# **So laden Sie Ihre Nachweise zum Antrag/ Mitteilung hoch**

## **1. Was müssen Sie beachten, wenn Sie eine Datei erstellen, die Sie später hochladen möchten?**

- Scannen Sie Ihren Nachweis beziehungsweise Unterlagen ein. Speichern Sie die Datei als PDF-Dokument. Dies ist auch mit dem Smartphone oder Tablet und einer passenden Scan-App möglich.
- Sie können auch die jeweilige Seite des Nachweises mit Ihrem Smartphone oder Tablet abfotografieren. Pro Seite erhalten Sie so eine Bilddatei (JPG-Datei). Das Bild muss gerade ausgerichtet und gut lesbar sein.

### **2. Was müssen Sie beachten, wenn Sie eine Datei hochladen?**

- Wenn Sie Ihre Unterlagen hochladen, nutzen Sie bitte ausschließlich PDF-Dokumente oder JPEG-Dateien.
- Ihre PDF-Dokumente dürfen jeweils nicht größer als 20 MB und nicht länger als 150 Seiten sein.
- Ihre JPG-Dateien dürfen jeweils nicht größer als 6500 Pixel breit und hoch sein (6500 x 6500) und nicht größer als 20 MB sein.
- Bitte fassen Sie mehrseitige Dokumente in einer Datei zusammen, sofern die Größenbeschränkung dies zulässt.
- Ein Nachweis kann auch aus mehreren Dateien bestehen. Diese können einzeln an der entsprechenden Stelle im Antrag/ Mitteilung hochgeladen werden.
- Die Anzahl der hochgeladenen Dateien pro Antrag darf 100 Einzeldateien nicht übersteigen.

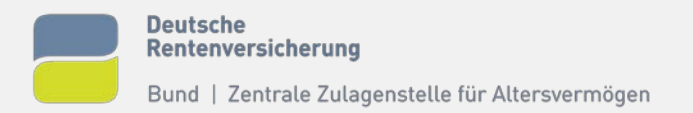

### **3. Was können Sie tun, wenn sich eine PDF-Datei nicht hochladen lässt?**

- Eine Möglichkeit ist, dass Sie den Nachweis abfotografieren. Laden Sie anschließend die Datei im JPG-Format hoch. Achten Sie darauf, dass das Bild gerade ausgerichtet und gut lesbar ist.
- Einige PDF-Softwarelösungen ermöglichen es Ihnen auch, ein gescanntes Dokument erneut abzuspeichern und dabei ein anderes PDF-Format zu wählen.

#### **4. Was können Sie tun, wenn Ihnen noch nicht alle Nachweise vorliegen?**

Es ist kein Problem, sollten Ihnen noch nicht alle Nachweise vorliegen. Sie können den Antrag/ Mitteilung abschicken. Wir wenden uns direkt an Sie, dann können Sie die notwendigen Nachweise nachreichen.